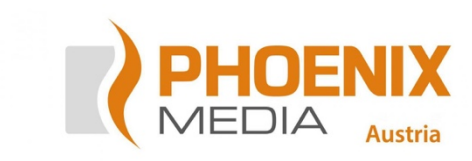

#### Cash on Delivery

Magento 1 documentation

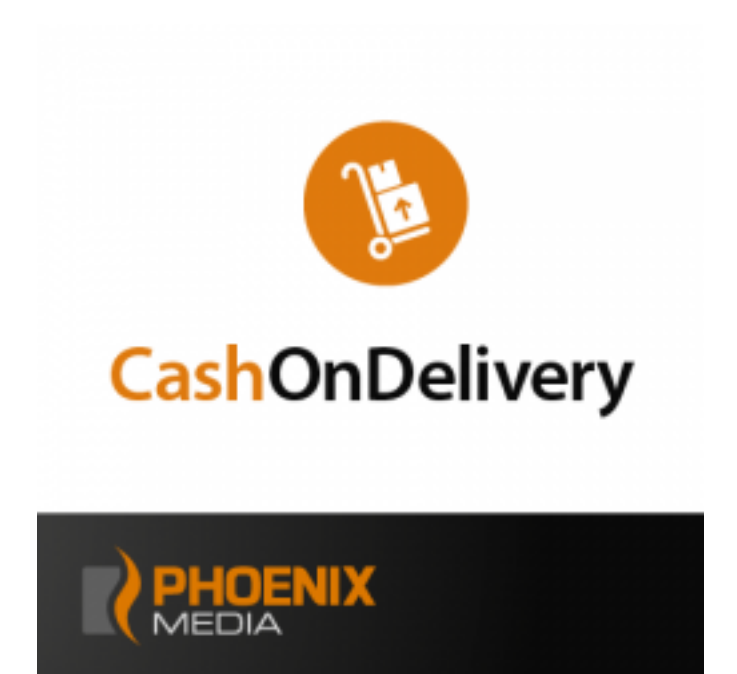

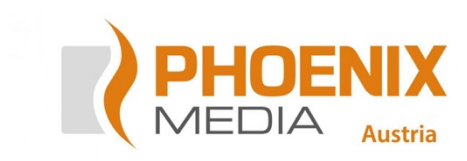

## Table of contents

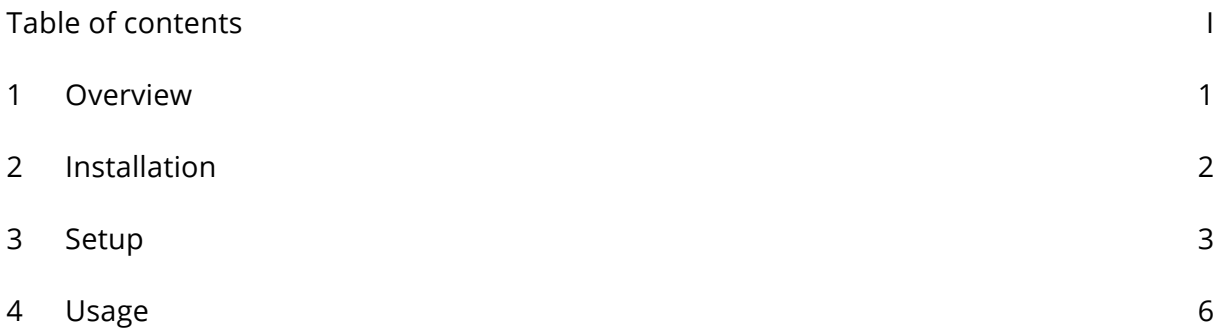

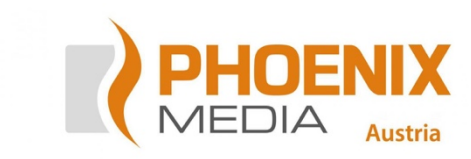

### 1 Overview

Cash on Delivery allows you to book an additional fee for inland and international deliveries.

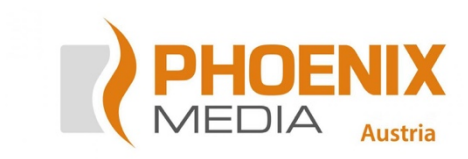

## 2 Installation

To ensure a smooth installation, please follow the procedure below:

- 1. Make a database backup
- 2. Make a backup of your current code, if you import a new version of the module
- 3. Deactivate Magento caching and log out of the admin area
- 4. Copy the contents of the archive (or the unpacked directory) according to the directory structure into your Magento root directory. Please confirm any dialogs if files should be overwritten
- 5. Open the admin area in the browser. The module will be installed now
- 6. Log in to the admin area
- 7. Enable caching

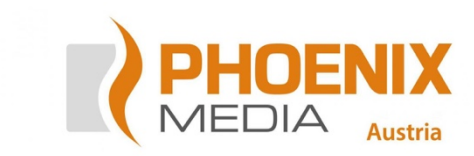

# 3 Setup

You can enable and configure the payment method in the system configuration (**Stores > Configuration > Sales > Payment Methods > Phoenix Cash on Delivery**).

There you will find the following configuration settings. You can select a fixed fee or one calculated as a percentage of the subtotal.

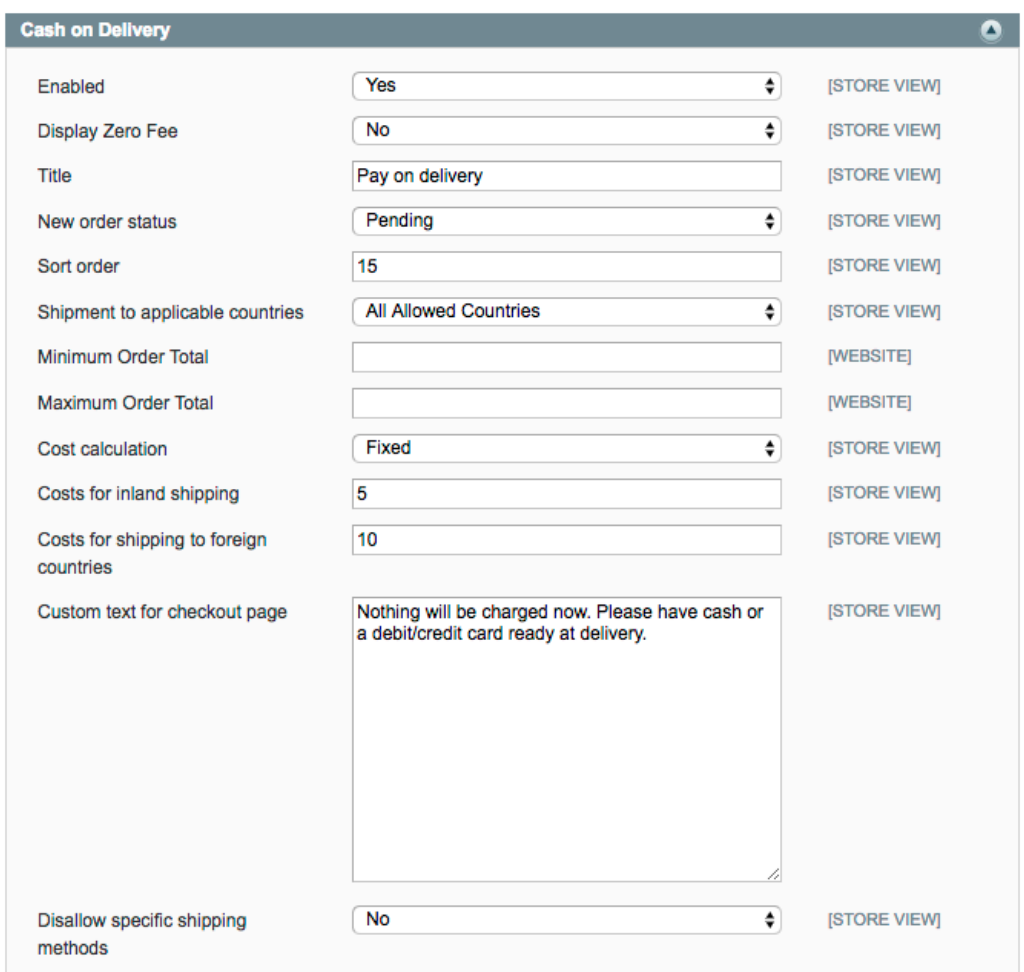

In detail, the options available to you are:

- **Enabled** activates the payment method
- **Display Zero Fee** if activated, will display the fee even if the calculated fee is equal to zero
- **Title** allows you to define a custom payment title. As this is a store-view level setting, you can use it for localization

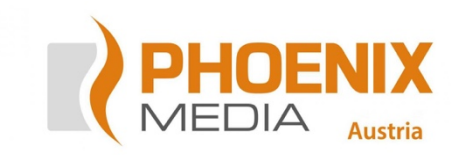

- **New order status** defines what status newly created orders should be set to after selecting this payment method
- **Sort order**  defines how the payment method will be sorted during payment method selection
- **Shipment to applicable countries** allows you to restrict usage of this payment method to selected countries
	- o **Shipment to Specific countries** available if *Specific Countries* is selected; allows you to choose to which countries the order can be shipped for this method to be available
- **Minimum Order Total** defines the minimum subtotal of the order for the payment method to be available
- **Maximum Order Total** defines the upper limit for the subtotal above which this payment method will not be available
- **Cost calculation** defines how the fee is calculated and what the following options mean
	- o *Fixed* the fee is fixed and equal to the defined value in the store base currency
	- o *Percentage* the defined value is a percentage rate which will be applied to the order subtotal to calculate the fee
- **Costs for inland shipping** defines the value for the fee when shipping to an inland destination
	- o **Costs for inland shipping (minimum)** only available when **Cost calculation** is set to *Percentage*; this will be the fee if the calculated inland value falls below it
- **Costs for shipping to foreign countries** defines the value for the fee when shipping abroad
	- o **Costs for shipping to foreign countries (minimum)** only available when **Cost calculation** is set to *Percentage*; this will be the fee if the calculated abroad value falls below it
- **Custom text for checkout page** allows you to add an additional text to the payment method selection during checkout
- **Disallow specific shipping methods** allows you to restrict usage of this payment method when the specified shipping methods are selected
	- o **Disallowed shipping methods** select shipping methods which will disable Cash on Delivery during payment method selection

There are additional settings in the **Sales > Tax** section of the configuration:

• **Tax Classes > Tax Class for Cash on Delivery Fee** – defines the tax class for the delivery fee

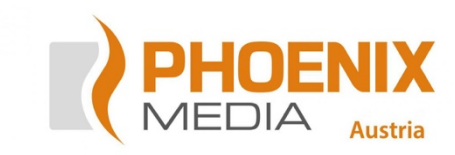

- **Calculation Settings > Cash on Delivery fee include tax** defines if the calculated fee already includes tax or not
- **Price Display Settings > Display Cod Fee** defines how the fee and its tax should be displayed

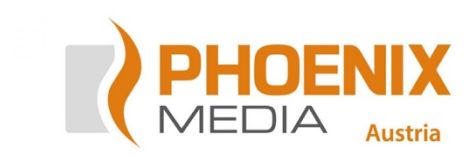

### 4 Usage

After configuration, Cash on delivery is available as a payment method with the chosen title:

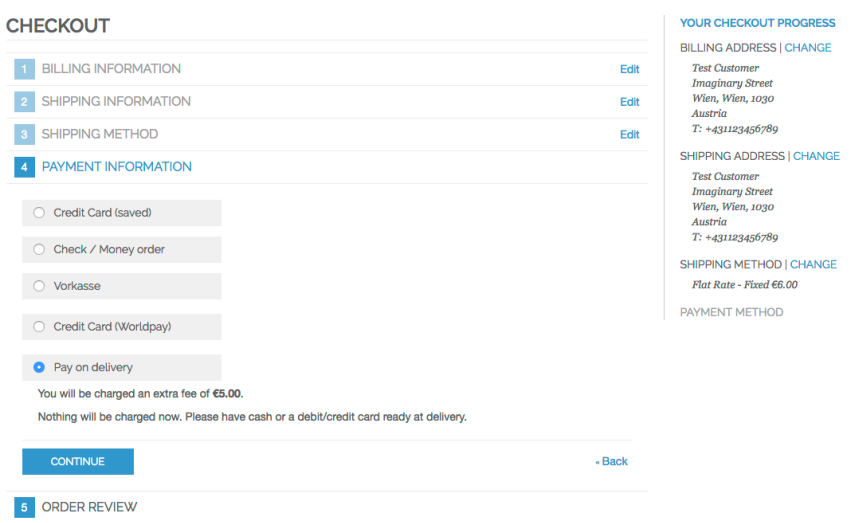

The custom text is displayed under the selection. How the fee and its tax is displayed depends on your display settings.